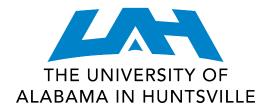

# myUAH FAQs

#### **Audience**

This document is for UAH students, faculty, and staff.

#### **Overview**

This document provides the answers to frequently asked questions regarding myUAH.

#### **Details**

# What is myUAH?

myUAH is UAH's secure web portal which allows current students and employees to access campus information, news, and announcements.

### What is different about myUAH?

Although myUAH has been available for some time, it is experiencing a revival that makes getting to University information easier. The vision for the product has changed. Instead of logging in to view publicly available websites, the focus of myUAH is to be an intranet that allows employees and students to access UAH information that is geared specifically to University affiliates.

#### How do I login to myUAH?

Use your Charger ID and password to access myUAH. Your Charger ID is the first part of your official UAH email address. If you don't know your Charger ID or Password, visit the OIT User Services Portal to find your Charger ID and/or change your password.

If you require additional assistance, please contact the OIT Help Desk at 256.824.3333 or email helpdesk@uah.edu with any questions.

### What can I access from myUAH?

myUAH allows you to log in once and visit important websites like ANGEL and Self-Service Banner (SSB) without having to log in separately to each application -- all from a single location. Everyone with a login to myUAH will be presented with a single Home

tab. Whether you are an employee or student, all of the links that display will be relevant to your role.

Campus announcements for both students and employees will display in the upper left of the window. Up-to-date campus directories by building, department, or person can be downloaded in the middle column. Personal announcements are based on specific groups or roles to which you may be a member, and display in the right hand column.

# What is the timeout on a myUAH session?

For security reasons, myUAH sessions are set to timeout after 15 minutes of inactivity. A warning message is displayed before logging you out, with an option to remain logged in.

If you are using myUAH from a public computer, you will want to be sure to log out of myUAH and any other applications before leaving the computer.

### If I have other questions about myUAH, where can I find additional information?

For additional assistance, please contact the OIT Help Desk at 256.824.3333 or email helpdesk@uah.edu.